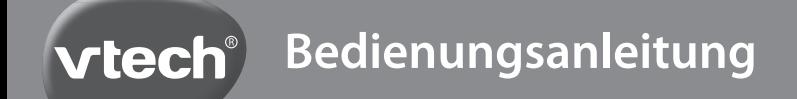

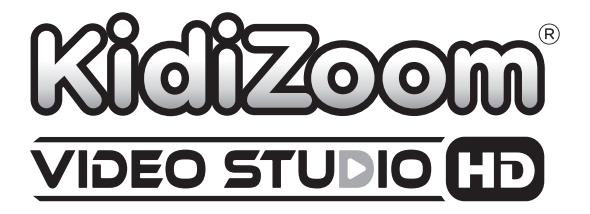

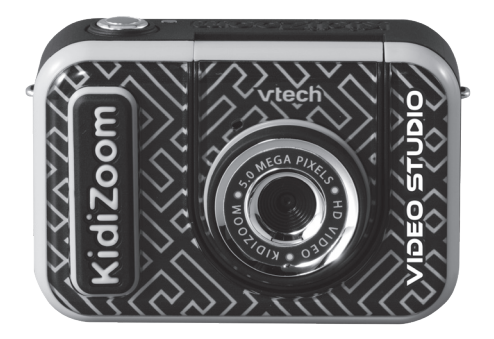

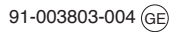

# EINLEITUNG

Mit den coolen Funktionen der KidiZoom Video Studio HD die Kreativität entfalten. Tolle Fotos und Videos mit dem Greenscreen erstellen. Die 20 animierten Hintergründe sorgen für besonderen Film- und Fotospaß. Auch ohne Greenscreen können den Fotos und Videos coole Effekte hinzugefügt werden!

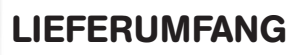

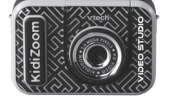

### **KidiZoom<sup>®</sup> Video Studio HD** Greenscreen aus Stoff

(Mit eingebautem wiederaufladbarem Akku; Der Akku kann nicht ausgetauscht werden.)

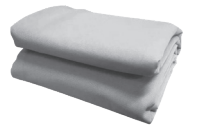

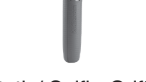

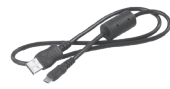

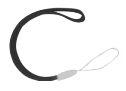

Stativ/ Selfie-Griff microUSB-Kabel Handschlaufe

#### **Hinweis:**

Die metallische Beschichtung an der Kamera ist isoliert.

#### **ACHTUNG:**

Alle Verpackungsmaterialien, wie z. B. Bänder, Plastikhalterungen, Verschlüsse, Karton, Kabelbinder sowie Schrauben, sind nicht Bestandteile dieses Lernspielzeugs und müssen zur Sicherheit lhres Kindes sofort entfernt werden.

**Hinweis: Bitte bewahren Sie diese Bedienungsanleitung auf, da sie wichtige Informationen enthält.**

**Der eingebaute Akku ist recyclebar und darf nicht mit dem Hausmüll entsorgt werden. Bitte beachten Sie die Recycling-Bestimmungen Ihrer Region. Der Akku kann nicht ausgetauscht werden.**

**Die Kamera darf nur an Geräte der Schutzklasse II angeschlossen werden, die am Gerät mit diesem Symbol gekennzeichnet sind:** 

# **ACHTUNG**

Ausführung nur durch Erwachsene.

#### **Entfernen der Verpackungsschraube**

1. Drehen Sie die Verpackungsschraube mit einem Schraubendreher mehrfach entgegen des Uhrzeigersinns, um sie zu lösen.

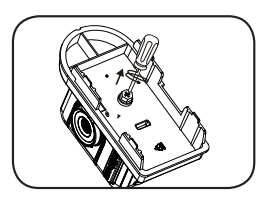

2. Entfernen Sie die Schraube und alle Verpackungsmaterialien und entsorgen Sie diese vorschriftsmäßig.

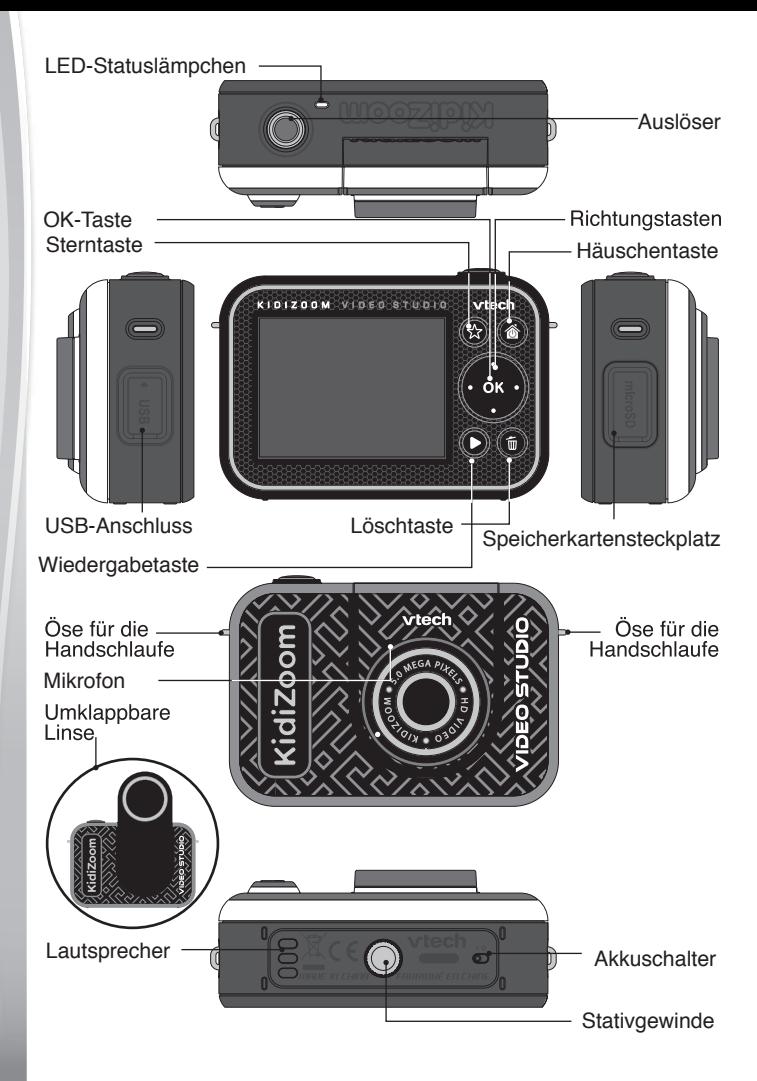

# PRODUKTEIGENSCHAFTEN

#### **1. Akkuschalter**

Wenn der **Akkuschalter** sich in der <sup>10</sup>-Position befindet, ist die Verbindung zwischen der Kamera und dem Akku getrennt und der Akku kann nicht geladen werden. Schieben Sie den Schalter in die Positon, damit die Kamera eingeschaltet und geladen werden kann.

**Hinweis**: Der Akkuschalter sollte nur genutzt werden, um die Kamera neuzustarten. Wenn die Kamera täglich benutzt wird, sollte der Schalter in der **-Position bleiben**.

### **2. Auslöser**

Drücken Sie im Foto- oder Videomodus auf den **Auslöser**, um Fotos oder Videoaufnahmen zu machen. Wenn Sie den **Auslöser** in anderen Modi drücken, gelangen Sie zum Foto- oder Videomodus.

# **3. Sterntaste**

Drücken Sie die **Sterntaste**, um die Lautstärke zu regulieren. Wenn Sie die **Sterntaste** im Foto- oder Videomodus drücken, gelangen Sie zu den Kameraoptionen.

### **4. Häuschentaste**

Drücken Sie die **Häuschentaste**, um die Kamera einzuschalten. Halten Sie die **Häuschentaste** für zwei Sekunden gedrückt, um die Kamera auszuschalten. Drücken Sie diese Taste während die Kamera eingeschaltet ist, gelangen Sie zum vorherigen Menü oder zum Hauptmenü.

### **5. OK-Taste**

Drücken Sie die **OK-Taste**, um eine Auswahl zu bestätigen. In manchen Spielen wird diese Taste zum Steuern benötigt. Beachten Sie dazu bitte die Anleitung zu Beginn des Spiels.

**Hinweis:** Die **OK-Taste** kann im Foto- und Videomodus auch als Auslöser benutzt werden.

# **6. Richtungstasten**

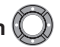

Mithilfe der **Richtungstasten** können Sie durchs Menü navigieren, Optionen auswählen oder bestimmte Spiele steuern.

### **7. Wiedergabetaste**

Drücken Sie die **Wiedergabetaste**, um Ihre aufgenommenen Fotos

oder Videos anzuschauen.

### **8. Löschtaste**

Drücken Sie die **Löschtaste**, um Fotos oder Videos zu löschen oder um einen Vorgang abzubrechen.

#### **9. Speicherkartensteckplatz**

Stecken Sie eine microSD-Karte in den **Speicherkartensteckplatz**, um den Speicher zu erweitern. (microSD-Karte separat erhältlich)

### **10. USB-Anschluss**

Verbinden Sie die Kamera mit einem microUSB-Kabel mit einem Computer, um sie zu laden oder Datein zu übertragen.

#### **11. Umklappbare Linse**

Klappen Sie die Linse um, um Selfies aufzunehmen.

# PRODUKTSPEZIFIKATIONEN

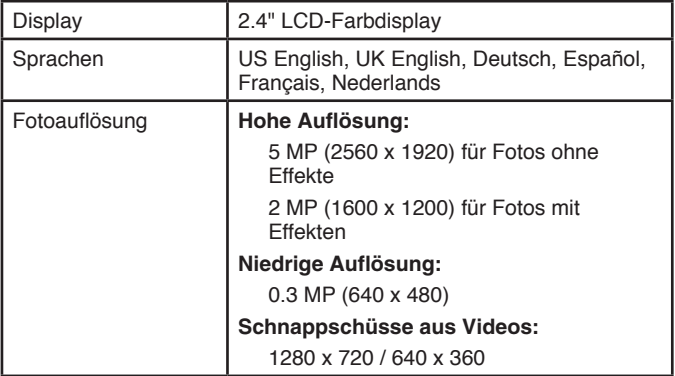

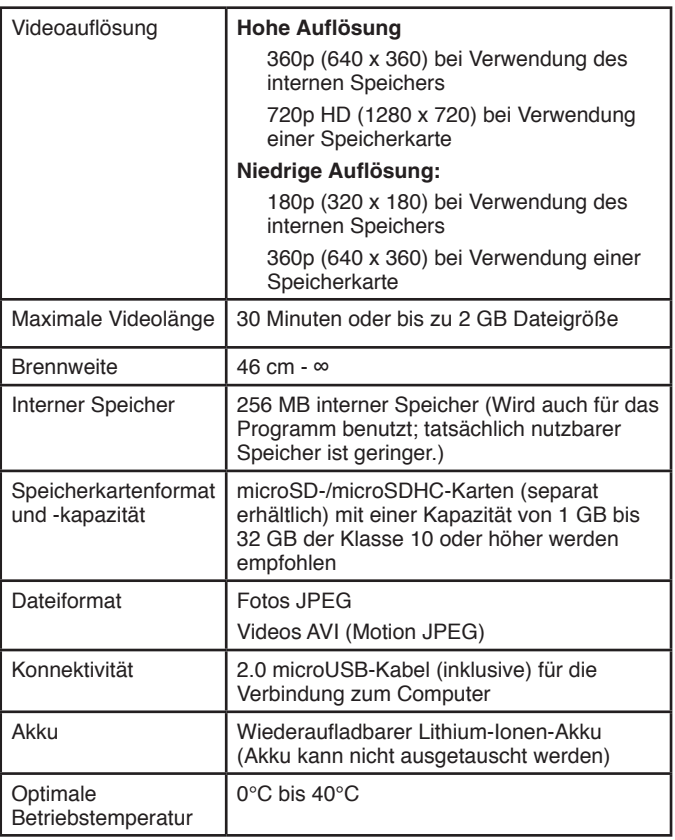

# **SPEICHERKAPAZITÄT**

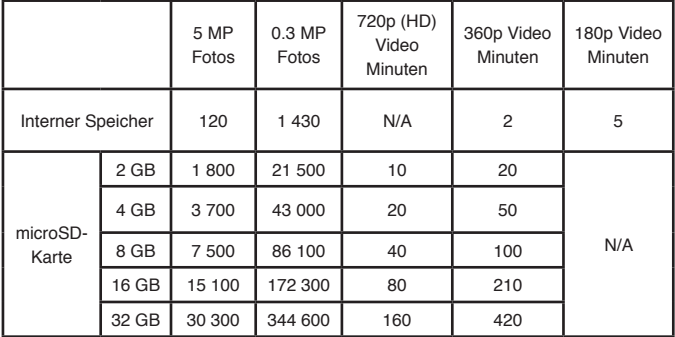

**Hinweis:** Die aufgeführten Zeiten sind ungefähre Angaben, die genauen Zahlen hängen von der Aufnahmeumgebung ab.

Die maximale Videolänge ist auf 30 Minuten pro Video begrenzt. Die maximale Dateigröße betägt 2 GB.

# ERSTE SCHRITTE

Schieben Sie den **Akkuschalter** vor dem Gebrauch auf die **-P**osition. Wenn der **Akkuschalter** sich in der **P**-Position befindet, kann die Kamera weder eingeschaltet noch geladen werden. Außerdem wird die Uhrzeiteinstellung zurückgesetzt.

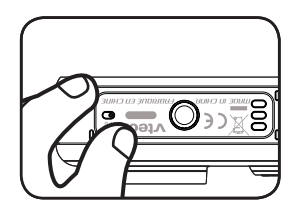

# AUFLADEN DES AKKUS

**Hinweis:** Ausführung nur durch Erwachsene.

- **•** Stellen Sie sicher, dass der Akkuschalter sich in der **Position befindet. Heben Sie die Gummiabdeckung des D** Supering USB-Anschlusses an.
- **•** Stecken Sie den microUSB-Stecker in den USB-Anschluss der Kamera.
- **•** Stecken Sie das andere Ende des USB-Kabels in einen freien USB-Anschluss Ihres Computers.
- **•** Wird der Akku geladen, leuchtet das LED-Statuslämpchen rot und auf dem Display erscheint ein Symbol, das anzeigt, dass der Akku geladen wird.
- **•** Wenn der Akku vollständig geladen ist, leuchtet das LED-Statuslämpchen grün. Trennen Sie die Kamera dann von der Stromversorgung.

### Anleitung zum Aufladen

Laden Sie die Kamera nur mit dem enthaltenen microUSB-Kabel und über eine Verbindung zum PC. Verwenden Sie keine Adapter anderer Hersteller. Überprüfen Sie das Kabel vor dem Gebrauch auf mögliche Schäden. Stellen Sie sicher, dass sich keine Verschmutzungen oder Flüssigkeiten (Wasser, Saft etc.) an den Kontakten befinden. Die Kamera sollte ebenfalls keine Verschmutzungen oder Ablagerungen an den Kontakten aufweisen. Stecken Sie das Kabel vorsichtig und mit der richtigen Orientierung in die entsprechenden Anschlüsse. Sollte die Kamera eingeschaltet sein, wenn Sie sie mit dem PC verbinden, kann es sein, dass ein Dialogfenster auf Ihrem PC erscheint. Lassen Sie die Kamera während des Ladens nicht unbeaufsichtigt. Lassen Sie die Kamera beim Laden nicht auf weichen Oberflächen liegen. In der Regel dauert eine vollständige Aufladung drei bis vier Stunden. Trennen Sie die Verbindung sobald die Kamera vollständig geladen ist. Lassen Sie die Kamera niemals länger als fünf Stunden laden.

**Hinweis:** Die tatsächliche Dauer einer vollständigen Ladung ist abhängig vom Stromfluss, der Restladung und der Umgebungstemperatur. Idealerweise sollte die Raumtemperatur zwischen 0°C und 40°C liegen.

# LEBENSDAUER DES AKKUS

Wie üblich ist der Stromverbrauch höher, je mehr die Kamera benutzt wird. Eine Akkuladung hält bei kontinuierlichem Gebrauch circa zwei Stunden. Bei durchschnittlichem Gebrauch hält die Akkuladung länger. Die verbleibende Akkuladung wird mit diesem Symbol in oben rechts auf dem Display angezeigt. Wenn die Akkuladung gering ist, wird dieses Symbol angezeigt und der Akku sollte geladen werden. Wenn die Restladung nicht mehr ausreichend ist, wird dieses Symbol angezeigt aund die Kamera schaltet sich von selbst ab.

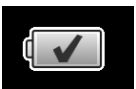

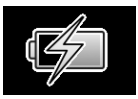

### ABSCHALTAUTOMATIK

Um die Lebensdauer Ihrer Batterien zu schonen, schaltet die Kamera sich nach einigen Minuten der Inaktivität automatisch ab. Wenn Sie Videos aufnehmen, wird die Kamera sich erst abschalten, wenn die Aufnahme beendet ist.

# PFLEGEHINWEISE

Laden Sie den Akku regelmäßig auf, um ein optimales Funktionieren zu gewährleisten, auch wenn die Kamera nicht in Gebrauch ist. Laden Sie den Akku mindestens alle sechs Monate auf.

### **BATTERIEHINWEISE**

Die falsche Verwendung des Akkus kann zu Explosionen, Bränden oder chemischen Reaktionen führen. Bitte beachten Sie die folgenden Hinweise:

- Brechen Sie den Akku nicht auf.
- Zerbrechen Sie den Akku nicht und vermeiden Sie jede Gewalteinwirkung wie harte Schläge oder Stürze.
- Verursachen Sie keinen Kurzschluss.
- Setzen Sie den Akku keinen hohen Temperaturen aus und bringen Sie ihn nicht in die Nähe von Hitzequellen. Legen Sie ihn nicht in direktes Sonnenlicht.
- Verbrennen Sie den Akku niemals.
- Verwenden Sie keine beschädigten oder ausgelaufenen Akkus.
- Halten Sie den Akku außerhalb der Reichweite von Kindern.
- Halten Sie den Akku trocken.
- Überprüfen Sie das microUSB-Kabel regelmäßig auf äußere Schäden, bei denen der Verdacht besteht, dass sie zu Bränden, elektrischen Schocks oder Verletzungen führen können. Sollten Sie solche Gefahren vermuten, verwenden Sie das Produkt nicht und wenden Sie sich an den Gewährleister.
- Sollte der Akku bei gleicher Nutzung nach dem Aufladen für immer kürzere Zeit funktionieren, nähert er sich dem Ende seiner Lebensdauer. Bitte entsorgen Sie den Akku, wie in dieser Bedienungsanleitung beschrieben. Die Lebensdauer von Akkus variiert, abhängig von Lagerung, Nutzungsbedingungen und der Umgebung.

**Batterien gehören nicht in den Hausmüll und dürfen nicht verbrannt werden. Verbraucher sind gesetzlich verpflichtet, gebrauchte Batterien zurückzugeben. Sie können Ihre alten Batterien bei den öffentlichen Sammelstellen in Ihrer Gemeinde oder überall dort abgeben, wo Batterien verkauft werden.**

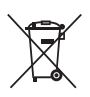

Das Symbol der durchgestrichenen Mülltonne auf den Batterien, dem Produkt, der Bedienungsanleitung oder der Produktverpackung weist auf die verpflichtende, vom Hausmüll getrennte Entsorgung der Batterien und/oder des Produktes hin. Dieses Produkt muss am Ende seiner Lebensdauer gemäß ElektroG bzw. der EU-Richtlinie RoHS an einem Sammelpunkt für das Recycling von elektrischen und elektronischen Geräten abgegeben werden.

Die chemischen Symbole Hg (Quecksilber), Cd (Cadmium) oder Pb (Blei) weisen darauf hin, dass in entsprechend gekennzeichneten Batterien die Grenzwerte für die genannte(n) Substanz(en) überschritten werden. Die Batterierichtlinie der EU (2006/66/EG) regelt diese Grenzwerte sowie den Umgang mit Batterien.

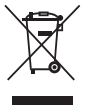

Der Balken unter der Mülltonne zeigt an, dass das Produkt nach dem 13. August 2005 auf den Markt gebracht worden ist.

Mit der Wiederverwendung, der stofflichen Verwertung oder anderen Formen der Verwertung von Altgeräten leisten Sie einen wichtigen Beitrag zum Schutze unserer Umwelt. Bitte erfragen Sie bei der Gemeindeverwaltung die zuständige Entsorgungsstelle. Schonen Sie Ihre Umwelt und geben Sie bitte leere Batterien an den Sammelstellen ab. Danke!

# EINSETZEN DER SPEICHERKARTE

Die Kamera ist kompatibel mit microSD-/microSDHC-Karten bis zu einer Speicherkapazität von 32 GB. Bitte setzen Sie Speicherkarten folgendermaßen ein:

- Stellen Sie sicher, dass die Kamera ausgeschaltet ist.
- Heben Sie die Gummiabdeckung, die sich an der Seite der Kamera über dem **Speicherkartensteckplatz** befindet, an.
- Setzen Sie die Speicherkarte (separat erhältlich) entsprechend der Abbildung in den Steckplatz ein. Wenn die microSD-Karte von der Kamera erkannt wurde, wird

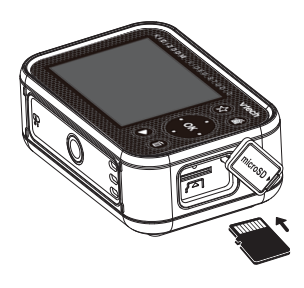

sie als Standardspeicher verwendet. Drücken Sie anschließend die Gummiabdeckung wieder an ihren Platz, um die Speicherkarte vor Verschmutzung zu schützen.

• Um die Speicherkarte zu entfernen, müssen Sie leicht auf die Karte drücken. Die Arretierung löst sich und die Karte kann herausgezogen werden.

#### **Hinweis:**

- Es wird empfohlen, die Speicherkarte zu formatieren, bevor Sie sie für die KidiZoom® Video Studio HD verwenden.
- Wenn eine Speicherkarte benutzt wird, können Dateien, die auf dem internen Speicher gespeichert sind, nicht angeschaut werden. Dazu muss die Speicherkarte erst entfernt werden. Stellen Sie sicher, dass Sie alle wichtigen Dateien Ihrer Speicherkarte gesichert haben, um unbeabsichtigte Datenverluste zu vermeiden.

### GREENSCREEN PLATZIEREN (VERWENDUNG IN GESCHLOSSENEN RÄUMEN EMPFOHLEN)

Für einige Funktionen der Kamera wird der beigefügte Greenscreen benötigt. Es sollte durch einen Erwachsenen sichergestellt werden, dass der Greenscreen gut befestigt ist. Der Greenscreen kann in Abhängigkeit von der Umgebung z. B. mit Wäscheklammern, Büchern, Gewichten, Magneten oder Heftzwecken befestigt werden. Am besten eignet sich ein Ort, an dem die Kamera mit circa einem Meter Entfernung zum Greenscreen aufgestellt werden kann und der dem Kind zwischen Kamera und Greenscreen genug Platz bietet, um sich sicher zu bewegen. Hängen Sie den Greenscreen so auf, dass die raue Seite nach vorn zeigt und dass er möglichst wenig Falten wirft. Die Effekte funktionieren am besten mit kaltweißem Licht. Versuchen Sie sicherzustellen, dass keine Schatten oder direktes Sonnenlicht auf den Greenscreen fallen, um ein bestmögliches Ergebnis zu erzielen.

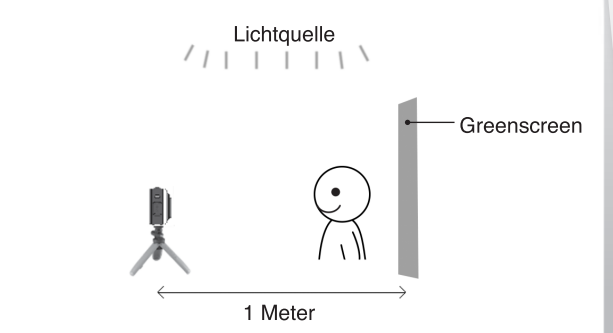

#### **HINWEIS**

Sollten Sie ein Flackern auf dem Video feststellen, vergewissern Sie sich bitte, dass die Innenlichtfrequenz der Kamera korrekt eingestellt ist. Nähere Informationen hierzu können Sie in dieser Anleitung im Abschnitt "Einstellungen" finden. Vermeiden Sie bitte, dass eine Lichtquelle direkt in die Kamera leuchtet.

# ERSTE SCHRITTE

Stellen Sie sicher, dass der Akkuschalter sich in der **-Position** befindet und laden Sie die Kamera, bevor Sie sie verwenden wollen.

Drücken Sie die Häuschentaste ... um die Kamera einzuschalten. Wenn Sie die Kamera zum ersten Mal einschalten, werden Sie gebeten, eine Sprache auszuwählen. Verwenden Sie die nach **oben**  $\rightarrow$  oder unten  $\rightarrow$  gerichtete **Richtungstaste**, um die gewünschte Sprache auszuwählen und drücken Sie anschließend die **OK-Taste on**, um Ihre Auswahl zu bestätigen.

Danach werden Sie gebeten, das Datum und die Uhrzeit einzustellen. Verwenden Sie die Richtungstasten (D), um diese Einstellungen vorzunehmen. An dem anzupassenden Element erscheint ein nach oben  $\triangle$  und ein nach unten  $\triangledown$  gerichteter Pfeil. Verwenden Sie die nach **oben** oder **unten** gerichtete **Richtungstaste**, um dieses Element anzupassen. Verwenden Sie die nach links i oder rechts **1** gerichtete **Richtungstaste**, um ein anderes Element auszuwählen. Drücken Sie auf die OK-Taste O<sub>3</sub>, wenn Sie alle Einstellungen vorgenommen haben.

**Hinweis:** Wenn der Akku zu schwach ist, um die Uhr weiterlaufen zu lassen, stellen Sie bitte Uhrzeit und Datum nach dem Aufladen erneut ein. Sollten Sie diese Einstellungen zu einem späteren Zeitpunkt verändern wollen, wählen Sie im Hauptmenü bitte "Einstellungen" und anschließend das entsprechende Untermenü aus.

# **Hauptmenü**

Vom Hauptmenü aus können Sie auf alle Modi der Kamera zugreifen. Drücken Sie die Häuschentaste . um ins Hauptmenü zu gelangen. Drücken Sie anschließend auf die Richtungstasten **(D**, um einen Modus auszuwählen und drücken Sie die OK-Taste on, um Ihre Auswahl zu bestätigen.

Es gibt sechs Modi:

- 1. Videos
- 2. Greenscreen
- 3. Fotos
- 4. Kreative Effekte
- 5. Spiele
- 6. Einstellungen

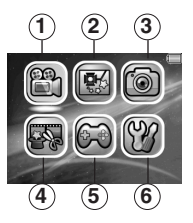

# **Einstellen der Lautstärke**

Drücken Sie die **Sterntaste** , um die Lautstärke anzupassen. Je nachdem in welchem Modus Sie sich befinden, müssen Sie erst das Lautsprechersymbol auswählen. Durch Drücken der nach **links**  und **rechts** aerichteten Richtungstasten können Sie die Lautstärke anpassen.

### **Fotos und Videos wiedergeben**

Drücken Sie die Wiedergabetaste (D. um Ihre aufgenommenen Fotos und Videos anzuschauen.

- Die neusten Aufnahmen erscheinen zuerst. Drücken Sie die nach **oben** oder **unten** gerichtete **Richtungstaste**, um die vorherige oder die nächste Aufnahme anzusehen.
- Drücken Sie die **OK-Taste on oder die Wiedergabetaste C.** um ein Foto um das zwei- oder vierfache zu vergrößern oder ein Video abzuspielen. Drücken Sie die **Löschtaste** , um die angezeigte Datei oder alle gespeicherten Fotos und Videos zu löschen. Das Löschen aller Dateien muss ein weiteres Mal bestätigt werden.
- Drücken Sie die nach **links** doder **rechts** gerichtete **Richtungstaste**, während ein Video abgespielt wird, um die Wiedergabe um das zwei- oder vierfache zu beschleunigen oder zu verlangsamen. Drücken Sie auf die OK-Taste <sup>(a)</sup>, um die Wiedergabe anzuhalten oder fortzusetzen.

# **Ausschalten der Kamera**

Halten Sie die **Häuschentaste** für zwei Sekunden gedrückt, um die Kamera auszuschalten. Nach einigen Minuten der Inaktivität wird die Kamera sich automatisch abschalten.

# DATEIEN AUF EINEN PC ÜBERTRAGEN

Sie können die **KidiZoom**® **Video Studio HD** mit einem Computer oder Mac verbinden, indem Sie das beigefügte microUSB-Kabel verwenden. Die Kamera wird als Wechseldatenträger angezeigt und Sie können diesen wie ein beliebiges Laufwerk nutzen, d. h. Daten kopieren, löschen und ansehen. Zum Herstellen der Verbindung gehen Sie bitte wie folgt vor:

• Heben Sie die Gummiabdeckung des USB-Anschlusses an. Stecken Sie das microUSB-Kabel in den USB-Anschluss der Kamera.

- Stecken Sie das andere Ende des Kabels in einen freien USB-Anschluss an Ihrem Computer.
- Wenn die Kamera ausgeschaltet war, warten Sie, bis Sie gefragt werden, ob Sie eine Verbindung zum Computer herstellen wollen und wählen Sie dann das Häkchen-Symbol aus, um die Kamera mit dem Computer zu verbinden.
- Auf dem Computer wird Ihnen nun der Wechseldatenträger "VTech 5318" angezeigt. Öffnen Sie diesen, um Dateien von der Kamera oder auf die Kamera zu übertragen. Außerdem wird ein weiterer Wechseldatenträger mit dem Namen "VT SYSTEM" angezeigt, auf welchem Systemdateien gespeichert sind. **Nehmen Sie keine Änderungen an diesem Wechseldatenträger vor und löschen Sie ihn nicht.**

#### **Hinweis:**

Unterbrechen Sie die Verbindung zum Computer nicht, wenn die Kamera mit dem Computer verbunden ist und Dateien übertragen werden. Trennen Sie die Verbindung nachdem alle Dateien übertragen wurden zunächst elektronisch, indem Sie die Kamera über den Computer auswerfen, und danach physisch, indem Sie die Stecker herausziehen.

**Stellen Sie sicher, dass die Gummiabdeckung über dem USB-Anschluss stets verschlossen ist, wenn die Kamera nicht mit dem Kabel verbunden ist.**

#### **Sicherheitskopien von Foto- oder Videodateien erstellen:**

- Öffnen Sie den Ordner "DICM" auf dem Wechseldatenträger "VTech 5318".
- Kopieren Sie Ihre Fotos und Videos aus den jeweiligen Unterordnern in einen beliebigen Ordner auf Ihrem PC, um sie zu sichern.

### **Fotos oder Videos auf die KidiZoom**® **Video Studio HD übertragen:**

• Wählen Sie die Fotos und Videos aus, die Sie von Ihrem Computer auf die Kamera übertragen möchten.

• Öffnen Sie den Ordner "DOWNLOAD" auf dem Wechseldatenträger "VTech 5318". Kopieren Sie die ausgewählten Fotos in den Ordner "PHOTOS" und die ausgewähten Videos in den Ordner "VIDEOS".

#### **Hinweis**

Übertragen Sie nur Fotos und Videos, die mit der **KidiZoom**® **Video Studio HD** gemacht wurden, da Dateien anderer Kameras möglicherweise nicht kompatibel sind.

#### *Minimale Systemvoraussetzungen*

Microsoft® Windows® 8 oder Windows® 10 Betriebssysteme, Mac OS X 10.10, 10.11, macOS 10.12 bis 10.15.

USB-Anschluss erforderlich.

Microsoft® und Windows® sind entweder registrierte Warenzeichen oder Warenzeichen der Microsoft Corporation in den Vereinigten Staaten und/oder anderen Ländern. Mac OS® und das Mac Logo sind Warenzeichen von Apple® Computer Incorporated in den Vereinigten Staaten und anderen Ländern. Alle anderen Warenzeichen und registrierten Warenzeichen sind Eigentum ihrer jeweiligen Besitzer.

# MODI

# Videos

#### **Ein Video aufnehmen**

- **Drücken Sie die linke Coder die rechte Richtungstaste**, um einen der verschiedenen Videoeffekte hinzuzufügen.
- Drücken Sie auf den Auslöser oder die OK-Taste **od**, um die Aufnahme zu beginnen. Drücken Sie eine der beiden Tasten erneut, um die Aufnahme zu beenden.
- Drücken Sie die nach oben  $\rightarrow$  oder unten  $\rightarrow$  gerichtete **Richtungstaste**, um ein Foto zu machen.
- **Drücken Sie die OK-Taste <sup>OK</sup>, nachdem Sie die Aufnahme beendet** haben, um Ihr Video abzuspielen. Drücken Sie die **Löschtaste** , um das Video zu löschen. Drücken Sie während des Abspielens die OK-Taste **oder den Auslöser** , wird die Wiedergabe abgebrochen und Sie gelangen zurück in den Aufnahmemodus.

#### **HINWEIS**

HD-Videos mit einer Auflösung von 720 Pixeln können nur gemacht werden, wenn Sie eine Speicherkarte eingesetzt haben und in den Einstellungen die hohe Videoauflösung ausgewählt haben.

#### **Aufnahmetimer**

Drücken Sie im Videomodus auf die **Sterntaste** , bevor Sie eine Aufnahme beginnen, um zu den Einstellungen zu gelangen. Unter Aufnahmetimer (b können Sie den Selbstauslöser oder die Gesichtserkennung aktivieren. Wenn Sie den Selbstauslöser gewählt haben, erscheint ein Countdown (10 Sekunden) bevor die Aufnahme beginnt. Wählen Sie die Gesichtserkennung, beginnt die Aufnahme sobald ein Gesicht erkannt wurde.

**HINWEIS:** Der Aufnahmetimer wird deaktiviert, wenn Sie die Kamera ausschalten.

#### **Mikrofonlautstärke**

Drücken Sie im Videomodus auf die **Sterntaste** , um die Einstellungen zu öffnen. Drücken Sie auf die nach **oben oder unten 
gerichtete Richtungstaste**, um das Mikrofon  $\bar{P}$ auszuwählen. Drücken Sie anschließend die **linke & oder rechte Richtungstaste**, um die Mikrofonlautstärke anzupassen.

#### **HINWEIS**

Wenn Sie die Mikrofonlautstärke erhöhen, erhöht sich auch die Lautstärke der Hintergrundgeräusche in den Videos. Die Mikrofonlautstärke wird jedes Mal zurückgesetzt, wenn Sie die Kamera ausschalten.

# Greenscreen

Verwenden Sie den enthaltenen Greenscreen, um Fotos und Videos vor animierten Hintergründen aufzunehmen. Wie Sie den Greensceen am besten aufhängen, können Sie dem Abschnitt "Greenscreen platzieren" entnehmen.

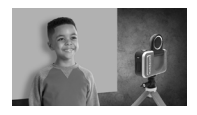

- Wählen Sie einen Greenscreenhintergrund aus und drücken Sie auf die OK-Taste 03, um ihn anzuwenden.
- Drücken Sie anschließend auf den **Auslöser** oder die **OK-Taste <sup>613</sup>, um die Aufnahme** zu beginnen. Drücken Sie eine der beiden Tasten, um die Aufnahme wieder zu beenden.

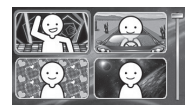

- Um den Nachrichten-Hintergrund anzupassen, können Sie entweder einen Schnappschuss aufnehmen oder ein bereits aufgenommenes Bild auswählen. Es ist auch möglich die Auswahl zu überspringen, indem Sie die **Löschtaste** drücken. Dann können Sie ohne Personalisierung fortfahren.
- Bei dem Wettervorhersage-Hintergrund können Sie die Wetterdaten selbst einstellen. Verwenden Sie die **Richtungstasten**, um die Wettersymbole und die Temperatur anzupassen. Die Einheit der Temperaturangaben wird nicht dargestellt. Dennoch deckt der Wertebereich mögliche Werte auf der Celsius- als auch der Fahrenheitskala ab.
- Beim Fotohintergrund können Sie eines der voreingestellten Fotos oder ein eigenes bereits aufgenommenes Foto auswählen. Es ist auch möglich, einen Schnappschuss in diesem Modus aufzunehmen.

**HINWEIS:** Schnappschüsse werden nicht gespeichert, wenn Sie den Greenscreen-Modus verlassen.

#### Greenscreen-Erkennungseinstellungen

Die Kamera ist so voreingestellt, dass sie sich automatisch an das Umgebungslicht anpasst, um den Greenscreen zu erkennen. Sollten Sie Probleme mit den Erkennungseinstellungen haben, können Sie diese auch manuell verändern. Drücken Sie dazu im Greenscreen-Modus vor der Aufnahme auf die **Sterntaste** , um die Einstellungen aufzurufen. Drücken Sie die nach **oben** oder **unten** gerichtete **Richtungstaste**, um die Greenscreen-Erkennungseinstellungen auszuwählen. Drücken Sie anschließend auf die linke a oder rechte > **Richtungstaste**, um verschiedene Modi auszuprobieren und den Modus zu finden, der für Ihre Umgebungsbedingungen am besten geeignet ist.

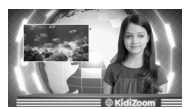

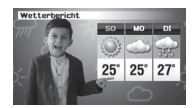

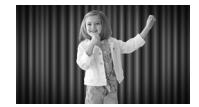

# Fotos **Fotos aufnehmen**

- **Drücken Sie auf den Auslöser (edgeleiden OK-Taste <b>OG**, um ein Foto aufzunehmen.
- **Drücken Sie die nach links i oder rechts i gerichtete Richtungstaste**, um einen Fotoeffekt auszuwählen.
- Drücken Sie die nach **oben** oder **unten** gerichtete **Richtungstaste** zum Zoomen (1-facher bis 4-facher digitaler Zoom).

#### **Aufnahmetimer**

Drücken Sie vor der Aufnahme auf die **Sterntaste** , um die Einstellungen zu öffnen. Wählen Sie beim Aufnahmetimer den Selbstauslöser, um einen 10-sekündigen Timer ablaufen zu lassen, bevor das Bild aufgenommen wird. Wählen Sie die Gesichtserkennung, um ein Foto aufzunehmen, sobald ein Gesicht erkannt wurde. (Der Aufnahmetimer wird deaktiviert, wenn Sie die Kamera ausschalten.)

# **Kreative Effekte**

Es gibt fünf Kreative Effekte. Drücken Sie auf die **linke** oder die rechte **Richtungstaste**, um einen Kreativen Effekt auszuwählen und drücken Sie anschließend die OK-Taste OB, um Ihre Auswahl zu bestätigen.

- A. Tarnumhang
- B. Videoeditor
- C. Magische Videos
- D. Schwebendes Objekt
- E. Zeitraffer-Video

### A. Tarnumhang (Greenscreen **p**erforderlich)

Mit diesem Kreativen Effekt können Sie Ihren Greenscreen verwenden, um die Illusion eines Tarnumhangs zu erzeugen oder Objekte verschwinden zu lassen. Befolgen Sie die folgenden Schritte für ein bestmögliches Ergebnis.

• Suchen Sie einen Hintergrund auf, in dem sich nichts bewegt.

• Befestigen Sie die Kamera am Stativ, positionieren Sie die Kamera mit Stativ auf einem stabilen Untergrund und drücken Sie auf die **OK-Taste <sup>OR</sup>, um das Hintergrundbild** aufzunehmen. Drücken Sie zum Bestätigen

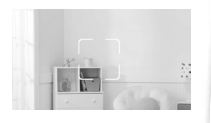

erneut auf die **OK-Taste on.** Bewegen Sie die Kamera danach nicht mehr, sonst schlägt Ihr Zaubertrick möglicherweise fehl.

• Drücken Sie auf den Auslöser, um die **Aufnahme** zu starten. Auf dem Greenscreen ist nun der Hintergrund hinter Ihnen zu sehen. Halten Sie den Greenscreen vor sich, um ihn als Tarnumhang zu verwenden.

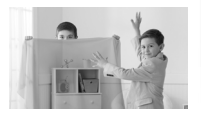

#### **B. Videoeditor**

In diesem Modus können Sie Ihre Videos bearbeiten. Drücken Sie die **nach oben**  $\rightarrow$  oder unten  $\rightarrow$  gerichtete **Richtungstaste**, um ein Video auszuwählen. Wählen Sie dann das Häkchen-Symbol v und drücken Sie auf die OK-Taste **(a)**, um die Bearbeitung zu beginnen. Wählen Sie das Pfeil-Symbol », um das Video anzusehen.

#### **Videos schneiden**

Verwenden Sie die Richtungstasten (C), um einen neuen Startund Endzeitpunkt für das Video festzulegen. Der Teil des Videos, der vor dem Startzeitpunkt bzw. hinter dem Endzeitpunkt liegt, wird entfernt.

#### **Intro**

Drücken Sie die linke doder die rechte Richtungstaste, um ein Intro auszuwählen. Drücken Sie zum Bestätigen die **OK-Taste** . Das Intro wird zu Beginn Ihres Videos abgespielt.

#### **Hintergrundmusik**

Drücken Sie die linke voder die rechte Richtungstaste, um Hintergrundmusik für Ihr Video auszuwählen. Drücken Sie anschließend die OK-Taste <sup>OR</sup>, um Ihre Auswahl zu bestätigen. Die Hintergrundmusik wird zusammen mit der Tonspur des Videos abgespielt. Drücken Sie die nach **oben** oder **unten** gerichtete **Richtungstaste**, um die Lautstärke der Hintergrundmusik anzupassen.

#### **Video abspielen**

Wählen Sie dieses Symbol, um Ihr bearbeitetes Video abzuspielen.

### **Speichern** 人

Wählen Sie dieses Symbol aus, wenn Sie die Bearbeitung abgeschlossen haben, um Ihr bearbeitetes Video zu speichern.

#### **C. Magisches Video**

In diesem Modus können Sie ein Video in zwei Teilen aufnehmen und einen Zaubertrick zwischen den beiden Aufnahmen ausführen. Führen Sie dazu die folgenden Schritte aus.

**Drücken Sie die linke & oder rechte Richtungstaste**, um die Länge des ersten Videoteils festzulegen. Drücken Sie auf den **Auslöser** oder die **OK-Taste CA**, um die Aufnahme zu beginnen. Die Aufnahme endet

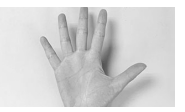

nach der zuvor festgelegten Aufnahmedauer. Sie können auch einen der beiden Tasten drücken, um die Aufnahme zu beenden.

- Führen Sie zwischen den beiden Aufnahmen Ihren Zaubertrick aus. Versuchen Sie beispielsweise ein Kostüm zu wechseln, den Platz mit einem Freund oder einer Freundin zu tauschen, Requisiten auftauchen oder verschwinden zu lassen.
- Drücken Sie danach die nach **oben** oder **unten** gerichtete **Richtungstaste**, um einen Geräuscheffekt auszuwählen, der zu Beginn des zweiten Teils abgespielt werden soll. Stellen Sie mit der **linken i** oder der **rechten Richtungstaste** die Länge des

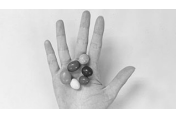

zweiten Teils ein. Richten Sie Ihr Motiv anschließend an dem transparenten letzten Videobild aus. Drücken Sie auf den **Auslöser**  oder die OK-Taste **ok**, um die Aufnahme fortzusetzen. Die Aufnahme endet ebenfalls nach der voreingestellten Zeit oder wenn eine der beiden Tasten gedrückt wird.

# **D. Schwebendes Objekt (Greenscreen**  $\Box$  **erforderlich)**

Benutzen Sie den Greenscreen, um den Anschein zu erwecken, als könnten Sie Objekte schweben lassen.

• Wählen Sie zu erst ein Objekt aus, das aussehen soll, als würde es schweben. Verwenden Sie keine grünen Objekte.

23

- Legen Sie das Objekt auf den Greenscreen und drücken Sie auf den Auslöser (aum es zu fotografieren. Dazu können Sie den Greenscreen über einer Box oder einem Tisch drapieren, um ein Mini-Fotostudio zu kreiern (siehe Foto). Stellen Sie sicher, dass der Greenscreen den gesamten Fotohintergrund ausfüllt. Überprüfen Sie den Bildausschnitt bevor Sie das Foto aufnehmen auf dem Kameradisplay und platzieren Sie die Kamera
- Verwenden Sie die **Richtungstasten** (C). um die Position des Objekts auf dem Bildschirm anzupassen.

gegebenenfalls näher an dem Objekt.

• Drücken Sie dann auf den **Auslöser** , um die Aufnahme zu beginnen und das Objekt schweben zu lassen.

**Hinweis:** Sie können diesen Modus auch verwenden, um einen eigenen Stempel für Ihre Videos zu erstellen.

#### **E. Zeitraffer-Video**

In diesem Modus werden Fotos nach einem bestimmten Zeitintervall aufgenommen und Zeitraffer-Videos mit maximal 300 Fotos erstellt.

- Drücken Sie die linke Coder die rechte Richtungstaste. um ein Zeitintervall auszuwählen und drücken Sie die OK-Taste OR, um Ihre Auswahl zu bestätigen.
- Drücken Sie den Auslöser oder die OK-Taste of, um die Serienfotografie zu beginnen.
- Drücken Sie die OK-Taste <sup>ON</sup> oder den Auslöser **budden der auslästen auch der ausliche Europa auch der Auslie** Serienfotografie zu beenden. Die Aufnahme endet automatisch, wenn die maximale Anzahl an Fotos erreicht wurde. Dies ist auch abhängig von dem verbleibenden freien Speicher.
- Wenn Sie die Aufnahme abgeschlossen haben, können Sie eine Hintergrundmusik auswählen und anschließend die **OK-Taste**  drücken, um Ihr Zeitraffer-Video zu speichern. Sie können es direkt nach der Aufnahme anschauen oder es später im Wiedergabe-Modus abspielen. Wenn Sie keine Hintergrundmusik ausgewählt haben, können Sie dies später mit dem Videoeditor nachholen.

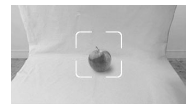

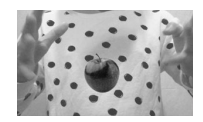

**HINWEIS:** Wenn Sie das längste Zeitintervall eingestellt haben, kann die Kamera bis zu fünf Stunden Fotos machen. Stellen Sie sicher, dass die Kamera vollständig geladen ist, bevor Sie eine Zeitraffer-Aufnahme starten.

Sie können zwischen drei Spielen wählen. Drücken Sie auf die **linke** oder die **rechte Richtungstaste**, um ein Spiel auzuwählen. Drücken

#### **1. Kuchenturm**

Spiele

Passen Sie den richtigen Moment ab, um die Kuchen perfekt zu stapeln. Drücken Sie die **OK-Taste** oder die nach **unten** gerichtete **Richtungstaste**, um den Kuchen fallen zu lassen. Versuchen Sie dabei, ihn genau mittig auf dem anderen Kuchen zu platzieren und einen fantastischen Kuchenturm zu bauen.

Sie die **OK-Taste OB**, um das Spiel zu beginnen.

#### **2. Bootrennen**

**Richtungstaste**. Drücken Sie zum Springen auf die **OK-Taste** . Sammeln Sie den Düsenantrieb ein, um schneller zu werden. Mit den Rettungsringen können Sie Ihre drei Leben wieder auffüllen.

#### **3. Honigbiene**

Helfen Sie der Biene Nektar zusammeln und passen Sie auf, dass sie sich nicht in Spinnweben verfängt oder mit Käfern zusammenstößt. Drücken Sie die **OK-Taste <sup>og</sup> oder die Richtungstasten (O)**, um die Biene zum Nektar fliegen zu lassen.

# Einstellungen

Drücken Sie die linke **d**oder rechte **Richtungstaste**, um eine Einstellung auszuwählen, die Sie anpassen möchten.

#### **A. Helligkeit**

Drücken Sie die nach **oben** oder nach **unten** gerichtete **Richtungstaste**, um die Bildschirmhelligkeit anzupassen.

Schaffen Sie es, die Katze sicher ins Ziel zu bringen? Weichen Sie Hindernissen aus oder springen Sie darüber, um unversehrt anzukommen. Drücken Sie zum Bewegen die linke **f** oder die rechte **)** 

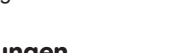

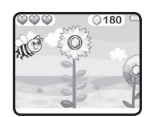

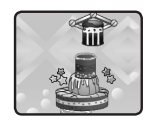

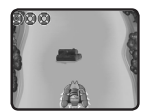

#### **B. Speicher**

Sehen Sie sich die freie Speicherkapazität des internen Speichers oder der Speicherkarte (falls verwendet) an. Es gibt zwei erweiterte Einstellungen:

#### **1. Formatieren**

Wählen Sie diese Option, wenn Sie den Speicher formatieren möchten. Dabei werden alle Daten des internen Speichers oder der Speicherkarte (falls verwendet) unwiederbringlich gelöscht.

#### **2. Zurücksetzen**

Wählen Sie diese Option, um alle Inhalte (inklusive Fotos, Videos und Dateien), die sich auf dem internen Speicher befinden, auf Fabrikeinstellungen zurückzusetzen. Dadurch werden der Datei-Index, die Kameraeinstellungen und Spielstände zurückgesetzt. Dateien, die sich auf der Speicherkarte befinden, werden nicht gelöscht.

**HINWEIS:** Wenn Sie eine Speicherkarte verwenden, kann nicht auf die Daten im internen Speicher zugegriffen werden, bis die Speicherkarte entfernt wird. Wenn der Speicher voll ist oder die Datei-Indices verbraucht sind, sichern Sie die Daten auf Ihrem Computer und löschen Sie danach alle Dateien von der Kamera. Dazu können Sie entweder in den Einstellungen den Speicher formatieren oder alle Fotos und Videos im Wiedergabemodus löschen.

#### **C. Kameraeinstellungen**

In diesem Menü können Sie verschiedene Kameraeinstellungen anpassen. Drücken Sie die nach **oben** oder **unten** gerichtete **Richtungstaste** zum Auswählen und drücken Sie die **OK-Taste** , um die verschiedenen Optionen durchzuschalten.

**Fotoauflösung** – Wählen Sie, ob Fotos mit hoher (max.) oder niedriger (min.) Fotoauflösung aufgenommen werden sollen.

**Videoauflösung** – Wählen Sie, ob Videos mit hoher (max.) oder niedriger (min.) Videoauflösung aufgenommen werden sollen.

**HINWEIS:** Um HD-Videos mit einer Auflösung von 720p machen zu können, müssen Sie eine Speicherkarte einsetzen.

**Innenlichtfrequenz** – Die voreingestellte Innenlichtfrequenz ist abhängig von Ihrer Region. Bitte ändern Sie die Standardeinstellung nur, wenn Sie reisen.

#### **D. Datum & Uhrzeit**

Um die Uhrzeit oder das Datum zu ändern, drücken Sie die **OK-Taste all und verwenden Sie die Richtungstasten**  $\bigcirc$ , um die Einstellungen anzupassen. Drücken Sie abschließend auf die **OK-Taste**, um Ihre Änderungen zu speichern.

#### **E. Sprache**

Wählen Sie eine Sprache aus, um sich den Text auf der Kamera in dieser Sprache anzeigen zu lassen.

#### **F. Elternkontrolle**

In der Elternkontrolle können Sie die Spielzeit begrenzen. Halten Sie die **Sterntaste** gedrückt, bis Ihnen eine Rechenaufgabe angezeigt wird und Sie gebeten werden eine Lösung einzugeben. Verwenden Sie die **Richtungstasten** (C), um die zweistellige Antwort einzugeben. Drücken Sie anschließend auf die OK-Taste **(b)**, um fortzufahren.

Danach können Sie zwischen den folgenden Optionen wählen:

**Keine Beschränkung** – Dies ist die Standardeinstellung, in welcher die Spiele eine beliebige Zeit lang gespielt werden können.

**Spiele deaktivieren** – Wählen Sie diese Option, um die Spiele zu deaktivieren. Das Spielesymbol wird dann im Hauptmenü nicht mehr angezeigt.

**15 / 30 / 60 / 90 Minuten am Tag** – Wenn die kumulierte Spielzeit erreicht wird, kann bis zum nächsten Tag nicht mehr auf die Spiele zugegriffen werden.

# **PFLEGEHINWEISE**

- Stellen Sie sicher, dass die Gummiabdeckungen über dem **USB-Anschluss** und dem **Speicherkartensteckplatz** stets verschlossen sind, um zu verhindern, dass Staub und Schmutz eindringen.
- Reinigen Sie die Kamera nur mit einem leicht feuchten Tuch.
- Schalten Sie die Kamera am **Akkuschalter** aus, wenn sie für eine längere Zeitspanne nicht benutzt wird.
- Lassen Sie die Kamera nie länger in der prallen Sonne oder in der Nähe einer Hitzequelle stehen.
- Lassen Sie die Kamera nicht auf harte Oberflächen fallen und setzen Sie sie keiner Feuchtigkeit aus.
- Halten Sie die Linse sauber. Sollten die Aufnahmen verschwommen sein, könnte dies an einer Verunreinigung der Linse liegen.

# PFLEGEHINWEISE FÜR DEN **GREENSCREEN**

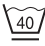

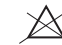

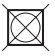

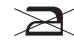

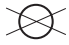

 $40^{\circ}$ C Schonwäsche

Nicht bleichen

Nicht in den Trockner geben

Nicht bügeln

Nicht chemisch reinigen

# **ACHTUNG**

Bei einem sehr geringen Anteil der Bevölkerung können durch flackerndes Licht, blinkende Farben oder Muster epileptische Anfälle oder kurzzeitige Bewusstlosigkeit ausgelöst werden.

Obwohl bei diesem Produkt kein gesteigertes Risiko besteht, empfehlen wir Ihnen, Ihr Kind nie unbeaufsichtigt spielen zu lassen. Sollte Ihrem Kind während des Spielens schwindelig werden, sollte sich das Sehvermögen Ihres Kindes verändern, sollte Ihr Kind anfangen zu krampfen oder sollte Ihr Kind sich desorientiert fühlen, unterbrechen Sie das Spiel umgehend und suchen Sie einen Arzt auf. Bitte beachten Sie, dass langes Spielen zu Müdigkeit und Unbehagen führen kann. Wir empfehlen, pro Stunde eine Pause von 15 Minuten einzulegen.

# MONTIEREN DES STATIVS/ SELFIE-GRIFFS

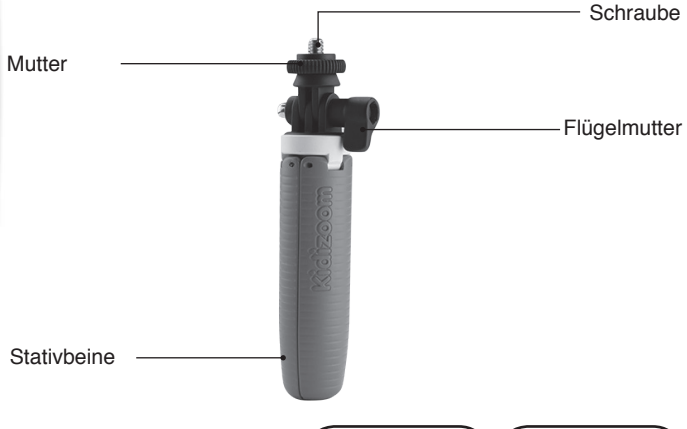

1. Befestigen Sie das Stativ/Selfie-Griff mit der Schraube an dem Stativgewinde der Kamera. Ziehen Sie anschließend die Mutter handfest an.

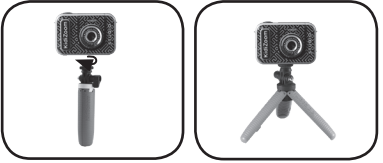

- 2. Lösen Sie die Flügelmutter, um den Winkel der Kamera anzupassen.
- 3. Ziehen Sie die Flügelmutter wieder an, wenn Sie den gewünschten Aufnahmewinkel eingestellt haben.

# ANBRINGEN DER HANDSCHI AUFF

1. Drücken Sie die kleine Schlinge am Ende der Handschlaufe so in die Vertiefung an der Seite der Digitalkamera, dass sie hinter dem Metallstift verläuft und Sie die kleine Schlinge auf der anderen Seite wieder herausziehen können.

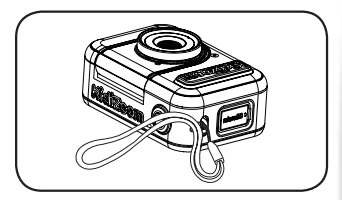

- 2. Führen Sie das andere Ende der Handschlaufe durch die Schlinge und ziehen Sie sie vollständig hindurch.
- 3. Vergewissern Sie sich, dass die Handschlaufe sicher an dem Metallstift befestigt ist.

# HÄUFIG GESTELLTE FRAGEN

- F Kann ich auch meinen eigenen Greenscreen mit der Kamera verwenden?
- A Ja, Sie können auch einen anderen Greenscreen verwenden. Für das beste Ergebnis wird empfohlen, auf nicht reflektierendes Material zu achten und einen ähnlichen Grünton auszuwählen.
- F Welches Umgebungslicht ist am besten geeigent für die Greenscreeneffekte?
- A Die Greenscreeneffekte funktionieren am besten mit ebenmäßigem kaltweißen Licht.
- F Kann ich auch eigene Fotos oder Videos als Greenscreenhintergrund verwenden?
- A Sie können auch Ihre eigenen Fotos als unbewegten Greenscreenhintergrund festlegen, indem Sie im Greenscreenmodus den Fotohintergrund auswählen. Sie können ein Foto von Ihrem Computer auf den Ordner "DOWNLOAD/ PHOTO" der Kamera übertragen. Für das beste Ergebnis sollte das Bild 1280 x 720 Pixel haben und im JPEG-Format sein. Externe Videos können nicht als Greenscreenhintergrund festgelegt werden.

# PROBLEMLÖSUNG

Lesen Sie sich die folgenden Hinweise durch, wenn Sie Schwierigkeiten im Umgang mit der **KidiZoom**® **Video Studio HD**  haben.

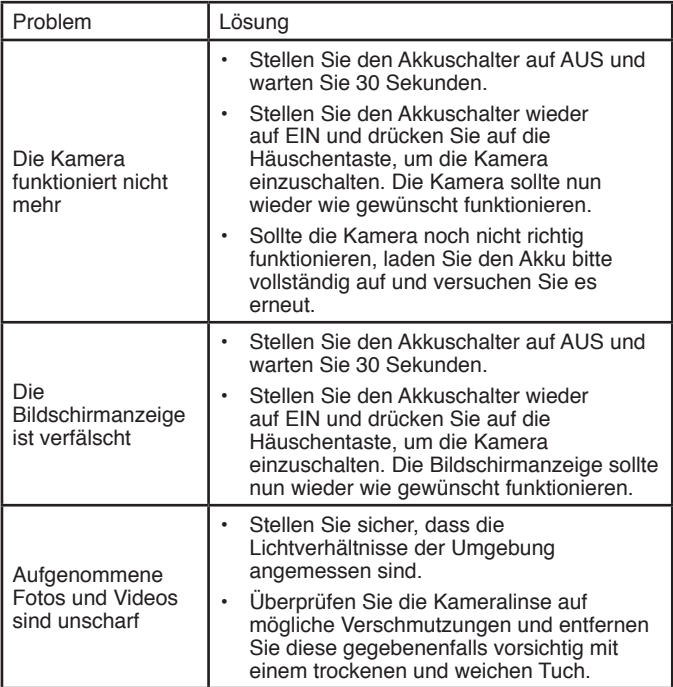

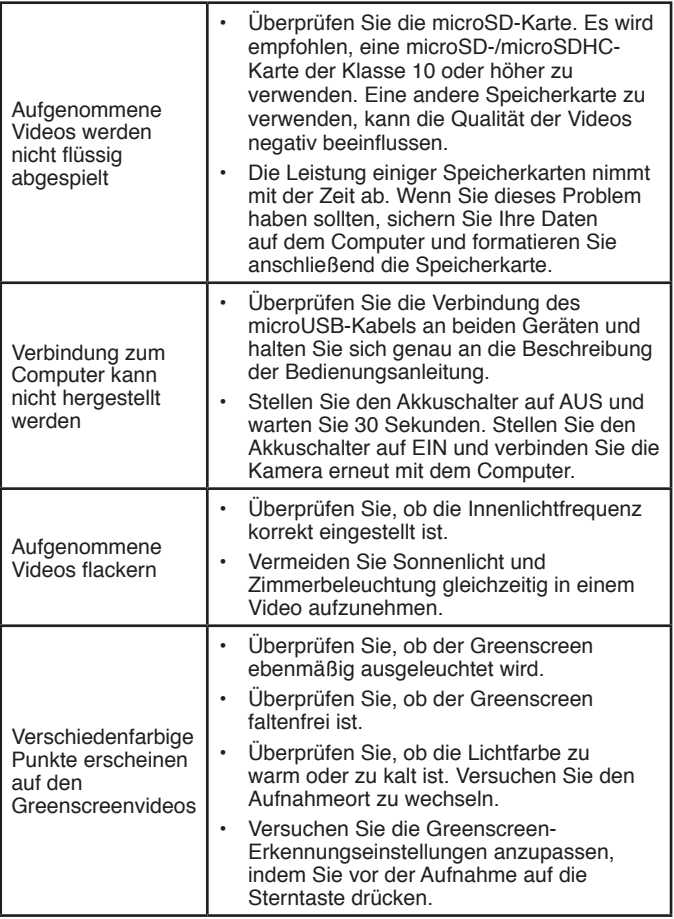

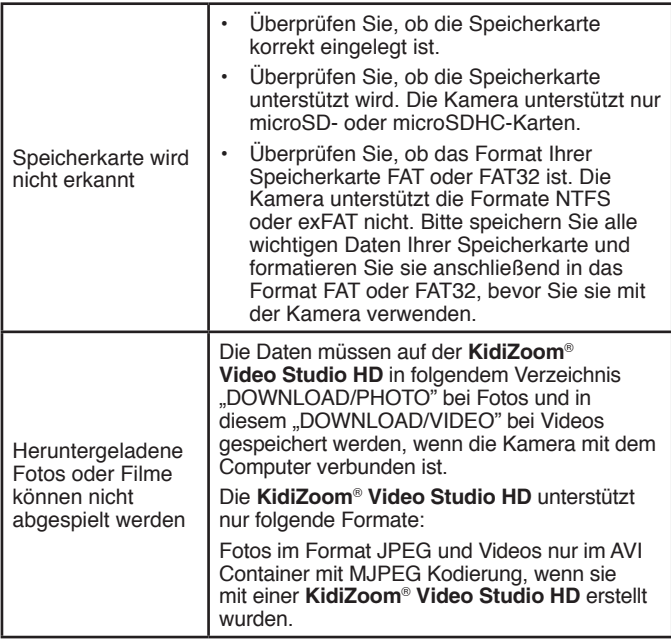

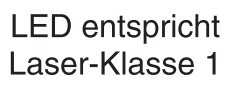

# GARANTIE- UND REKLAMATIONSFÄLLE/ DEFEKTE GERÄTE:

Sollte das Gerät auch nach Beachtung der Hinweise nicht ordnungsgemäß funktionieren, wenden Sie sich bitte an den Fachhändler, das Warenhaus oder den Versandhandel, bei dem Sie das Gerät gekauft haben. Für Anfragen und Hinweise schicken Sie bitte keine Geräte an unsere Serviceadresse.

Serviceadresse für Anfragen und Hinweise in Deutschland:

**VTech**® Electronics Europe GmbH

Kundenservice

Martinstr. 5 D-70794 Filderstadt

**www.vtech.de**

#### **E-Mail: info@vtech.de**

**Kundenservice:** 0711/7097472 (Mo-Fr von 9-17 Uhr; nicht an Feiertagen)

**Für eine schnelle Abwicklung Ihrer Anfragen bitten wir Sie, folgende Informationen bereit zu halten:**

• Name des Produktes oder ggf. die Artikel-Nummer

- Beschreibung des Problems
- Kaufdatum

#### **HINWEIS:**

Die Entwicklung von Kinderspielzeug ist eine verantwortungsvolle Aufgabe, die wir von **VTech**® sehr ernst nehmen. Wir bemühen uns sehr, die Richtigkeit unserer Informationen sicherzustellen – unsere Qualitätskontrolle ist äußerst streng. Dennoch können auch uns Fehler unterlaufen oder Erkenntnisse werden einfach von der Zeit überholt. Sollten Sie also Verbesserungsvorschläge haben oder sachliche Fehler entdecken, wenden Sie sich bitte an unseren Kundendienst. Wir sind dankbar für Ihre Hinweise und werden Ihre Anregungen gerne überdenken.

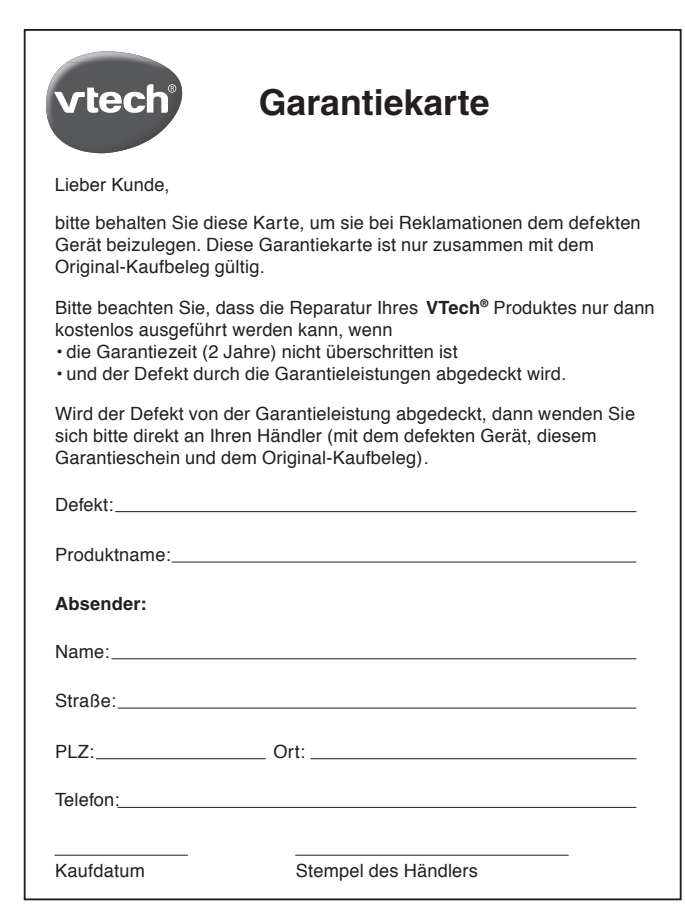

 $-\frac{5}{6}$ 

# **Garantieleistungen**

Sie sind Besitzer eines hochwertigen Lernspielzeuges von VTech®, das mit größter Sorgfalt hergestellt wurde und einer strengen Qualitätskontrolle unterlag.

Sollte dennoch ein Defekt an Ihrem Lernspielzeug auftreten, so bieten wir Ihnen folgende Garantieleistungen:

- . Garantiezeitraum: 2 Jahre ab Kaufdatum
- · Garantieumfang: Schäden am Produkt, die nicht durch unsachgemäßen Gebrauch hervorgerufen wurden.
- Von der Garantie ausgenommen sind Schäden, die durch Nichtbeachten der Bedienungsanleitung bzw. unsachgemäßen Gebrauch oder durch ausgelaufene Batterien entstanden sind.
- Von der Garantie ausgenommen sind auch Transportschäden oder Schäden, die auf eine mangelhafte Verpackung zurückzuführen sind.

Bei Problemen oder Fragen wenden Sie sich bitte an unseren Kundenservice:

VTech<sup>®</sup> Electronics Europe GmbH Kundenservice Martinstr. 5 D-70794 Filderstadt E-Mail: info@vtech.de Kundenservice: 0711/7097472 (Mo-Fr von 9-17 Uhr; nicht an Feiertagen)

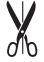

# **Mehr Informationen und weitere Lernspielprodukte finden Sie unter**

**vtech.de**

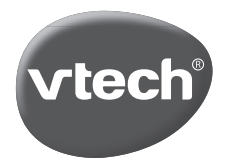

TM & © 2020 VTech Holdings Limited. Alle Rechte vorbehalten. In China gedruckt. 91-003803-004